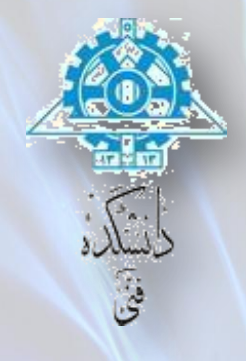

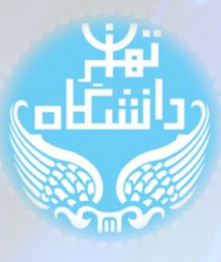

## **راهنمای استفاده از نرمافسار** Quartus **بر اساس نسخه** 13.1

## **آشنایی با ابسار** Wizard Mega

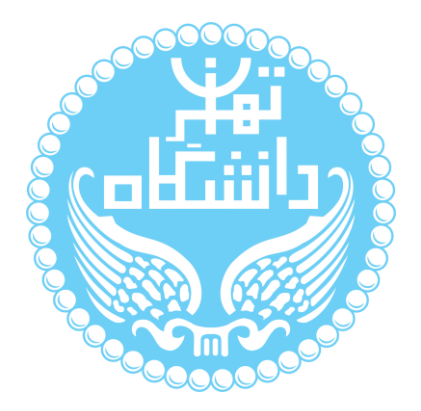

راهنمای پیش رو برای آموزش ابزار MegaWizard Plug-In Manager در نرمافزار Quartus نسخِه ۱۳.۱ میباشد کلیه حقوق این اثر متعلق به گروه ICEEP دانشگاه تهران است. هر گونه تکثیر از این اثر مُنوط به اجازهی کتبی پدیدآورندگان این راهنما در گروه ICEEP میباشد.

**روند بازبینی**

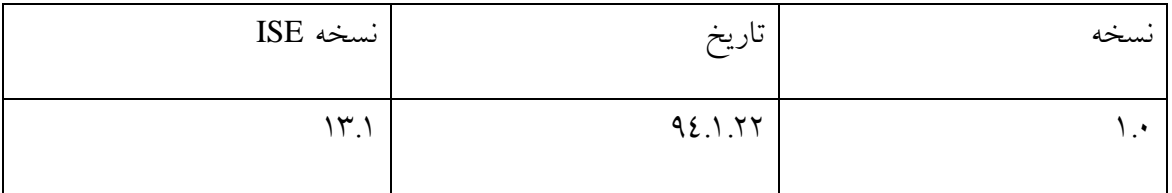

 $\bullet$  $\bullet$  $\bullet$ 

## **فهرست**

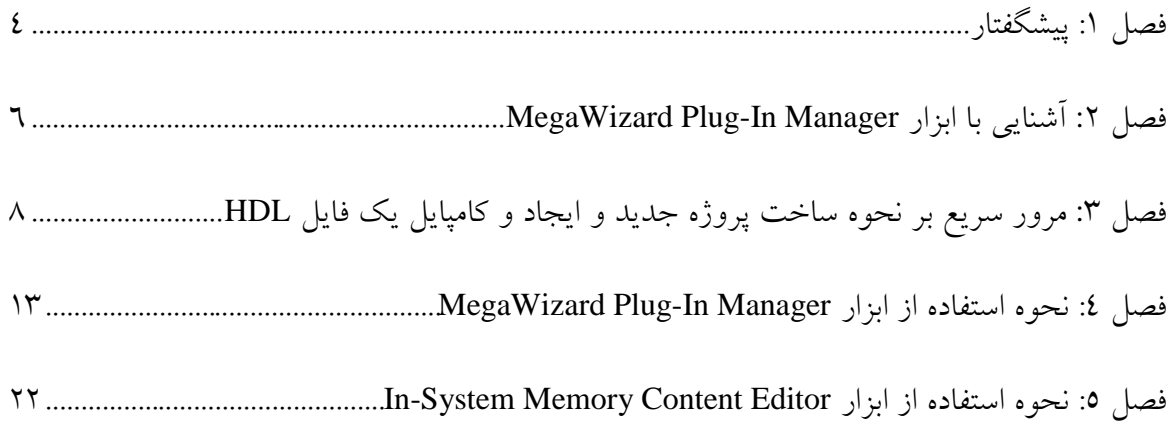

## **فهرست اشکال**

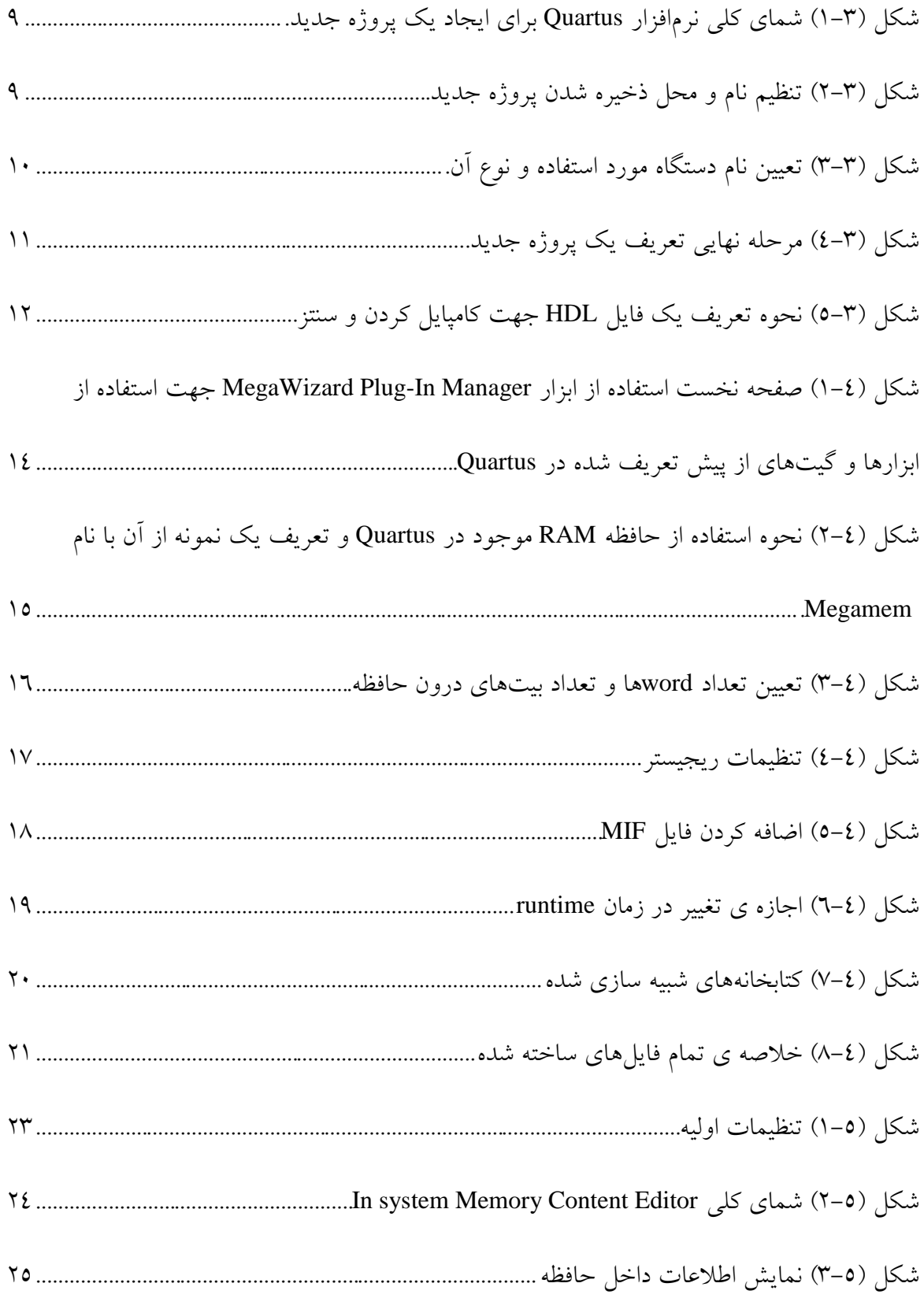

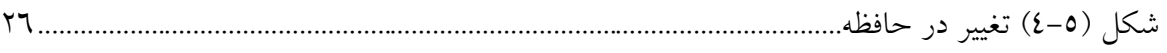

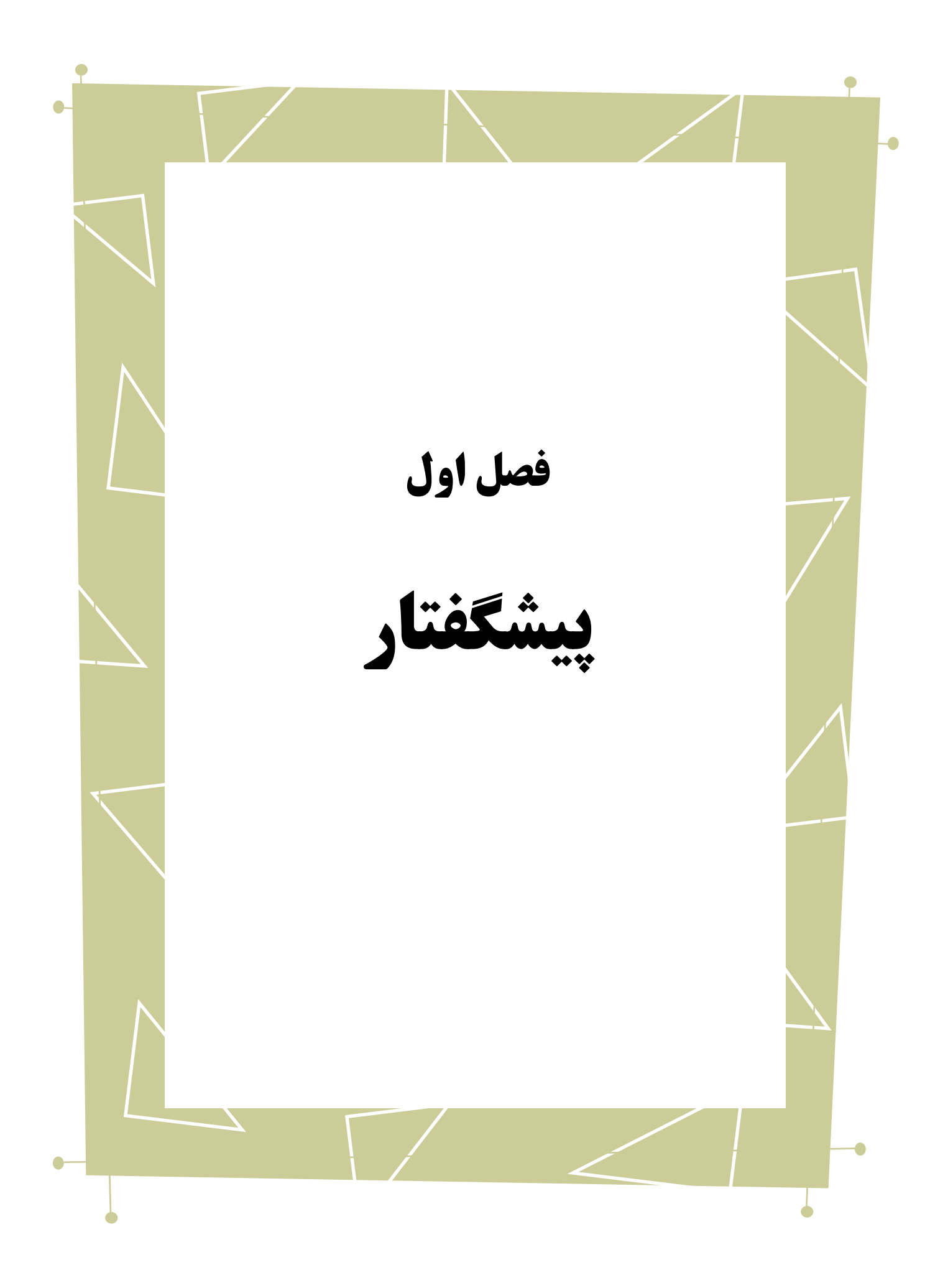

در این راهنما به بررسی نحوهی استفاده از ابزار MegaWizard Plug-In Manager در نرمافزار Quartus، جهت ساخت یک حافظه و استفاده از ابزار Run Time Memory Content Editor میپردازیم.

بدیهی است گفتار پیش رو برای آن دسته از افرادی میباشد که آشنایی ابتدایی با نرمافزار

Quartus را دارند و با نحوه ایجاد یک پروژه جدید و سنتز کردن آن آشنایی ابتدایی دارند.

در ادامه ٤ فصل خواهیم داشت. در فصل ٢ توضیحات کلی در مورد ابزار MegaWizard اس Plug-In Manager از خواهیم دید. در فصل ۳ مروری سریع بر نحوه ایجاد یک پروژه جدید در Quartus خَوَاهِيم دَاشْتٍ. فَصَلْ ٤ بِهِ استفادُه از ابزار MegaWizard Plug-In-Manager جْهِتْ ساختن حافظه در Quartus میپردازد و در نهایت در فصل ٥ به نحوه استفاده از ابزار Run Time نواهیم پرداخت Memory Content Editor

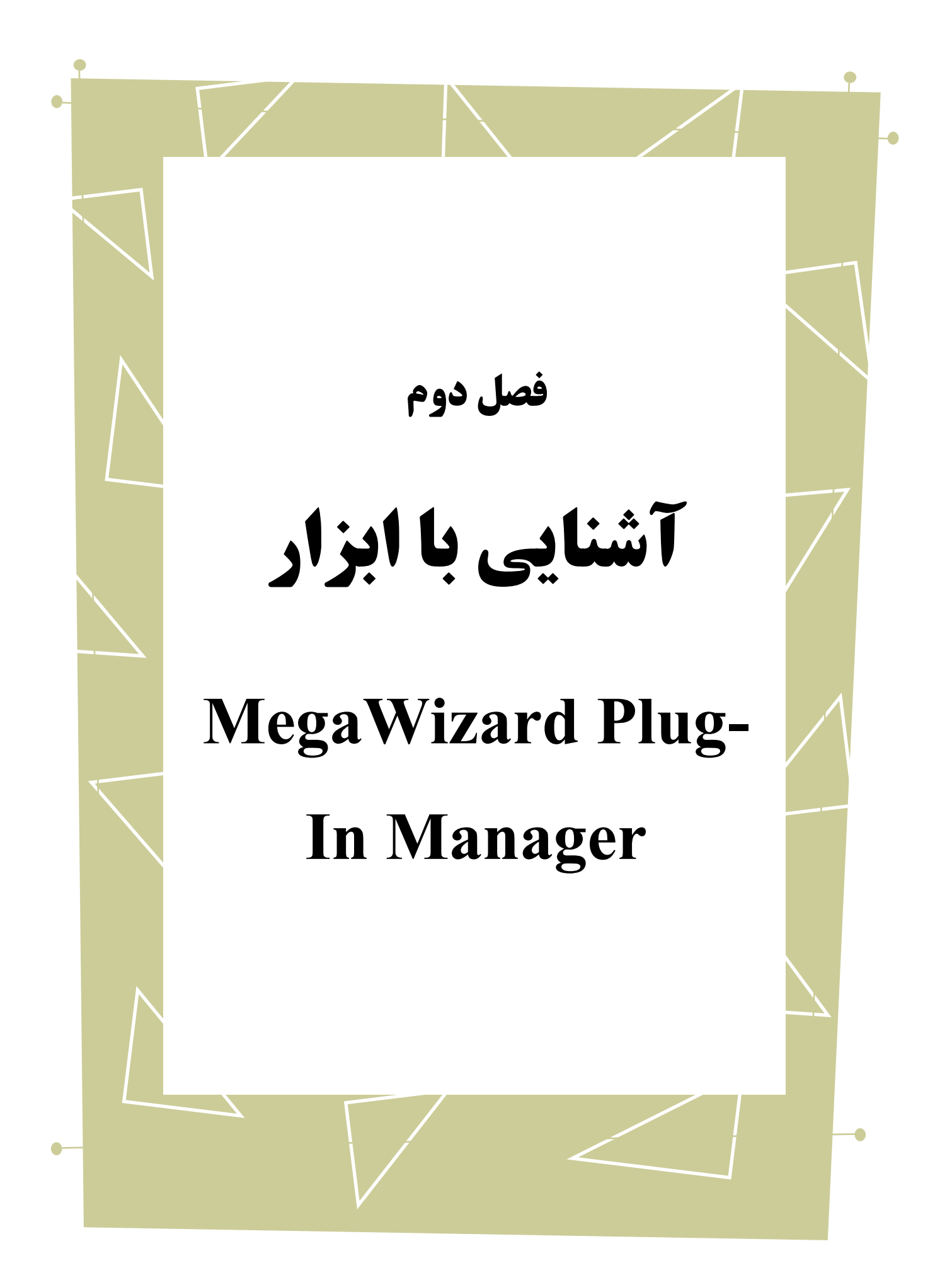

همانطور که پیچیدگی در مدارات افزایش مییابد ، استفاده از IP بلوکها به عنوان یک روش طراحی بیشتر میشود. Altera در این زمینه یک سری توابع<sup>٬</sup> قابل برنامه ریزی تولید نموده که برای معماری ابزارهای Altera استفاده می شود. استفاده از توابع در مقایسه با روشهای دیگر زمان کمتری

لازم دارد. همچنین این ابزار به ما کمک می کند که طراحی ما سنتز پذیری بالاتری داشته باشد.

megafunction سدل megafunction را تولید می کند که برای ساخت حافظه استفاده می شود. شما میتوانید با MegaWizard Plug-In Manager خصوصیات داخلی حافظه را تعیین نمایید. بِه عبارتی دیگر در نرمافزار Quartus به کمک MegaWizard Plug-In Manager میتوانیم یک حافظه بِه سایز دلخواهمان را طراحی کنیم .

Megafunction<sup>'</sup>

1

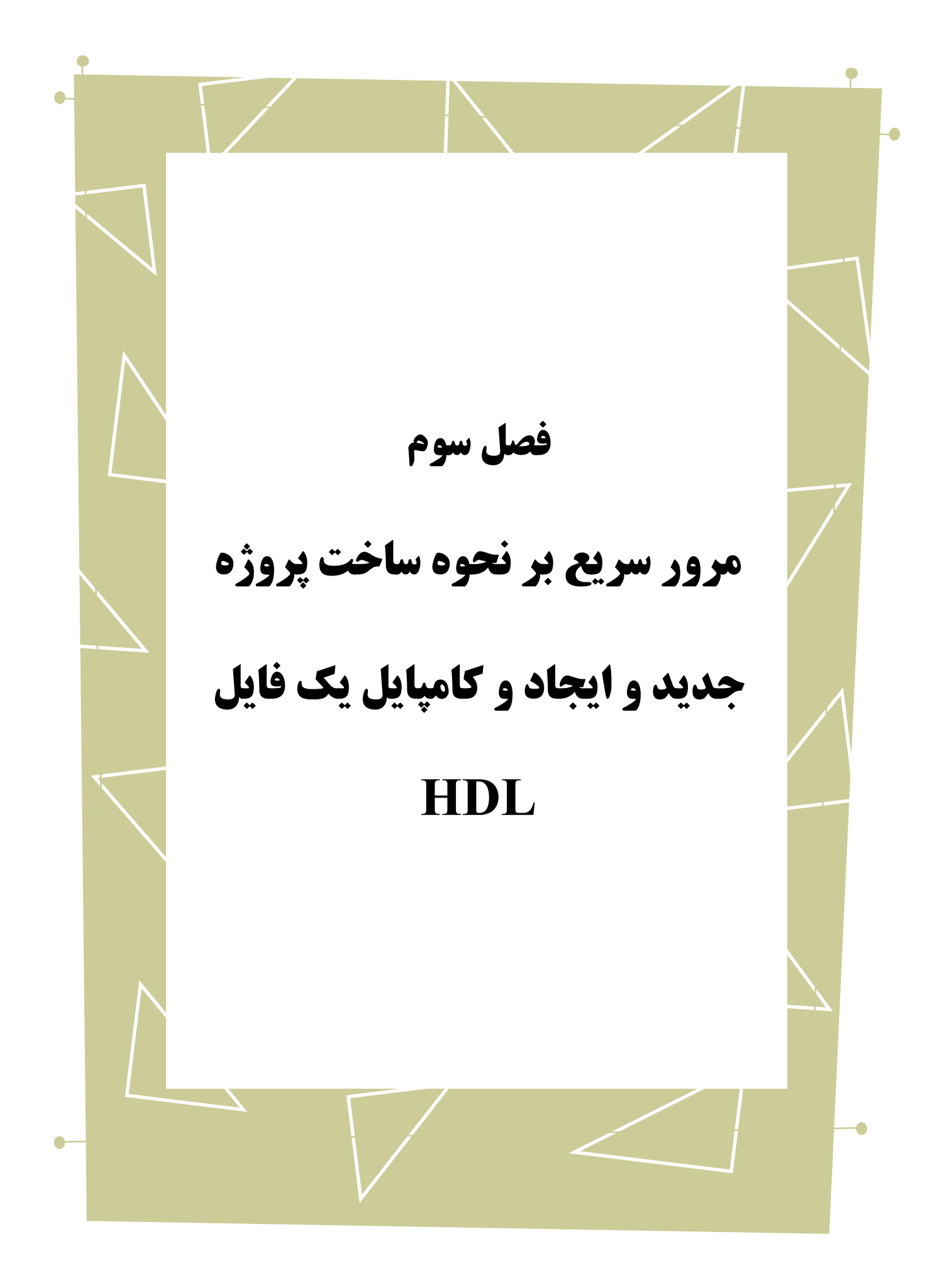

هَمان طور که در راهنمای شروع اولیه با Quartus II گفتیم برای شروع کار ابتدا باید پروژهی

مورد نظر را تعریف کنیم به منوی File میرویم و گزینه New project wizard را انتخاب میکنیم.

| File         | Edit View                 |                        | 甲<br>Project Assignments Processing Tools Window Help |
|--------------|---------------------------|------------------------|-------------------------------------------------------|
| M<br>彦       | New<br>Open               | $CtrI + N$<br>$Ctr1+O$ | $\blacktriangledown$                                  |
|              | Close                     | Ctrl+F4                | <b>PB</b> X<br><b>QUARTUS® II SOFTWARE v13.1:</b>     |
|              |                           |                        | <b>GET THE COMPETITIVE EDGE WITH THE</b>              |
| 國            | New Project Wizard        |                        | <b>FASTEST COMPILE TIMES</b>                          |
| 辟            | Open Project              | $Ctr[+1]$              | Download Free 30-Day Trial >>                         |
|              | Save Project              |                        |                                                       |
|              | Close Project             |                        | 可旨恐今                                                  |
| $\mathbb{H}$ | Save                      | $Ctr  + S$             |                                                       |
|              | Save As                   |                        | 司(神                                                   |
| <b>GB</b>    | Save All                  | Ctrl+Shift+S           | QUARTU\$<br><b>Q</b> & x                              |
|              | File Properties           |                        | imize                                                 |
|              | Create / Update           | ٠                      | $\blacktriangle$                                      |
|              | Export                    |                        |                                                       |
|              | Convert Programming Files |                        | ٠                                                     |
| 圓            | Page Setup                |                        | $\mathbf{r}$                                          |
| a            | Print Preview             |                        | $\checkmark$<br>< <search>&gt;</search>               |
| A            | Print                     | $Ctrl + P$             |                                                       |
|              | <b>Recent Files</b>       | ٠                      |                                                       |
|              | <b>Recent Projects</b>    | ¥                      |                                                       |
|              | Exit                      | $Alt + F4$             |                                                       |
|              |                           |                        |                                                       |

<span id="page-11-0"></span>شکل (۳-۱) شمای کلی نرمافزار Quartus برای ایجاد یک پروژه جدید.

سپس در پنجرهی باز شده برای قسمت Next ، Introduction را انتخاب میکنیم و حال

برای قسمت directory باید working Directory و Project Name را تعیین کنیم. برای مثال داریم:

<span id="page-11-1"></span>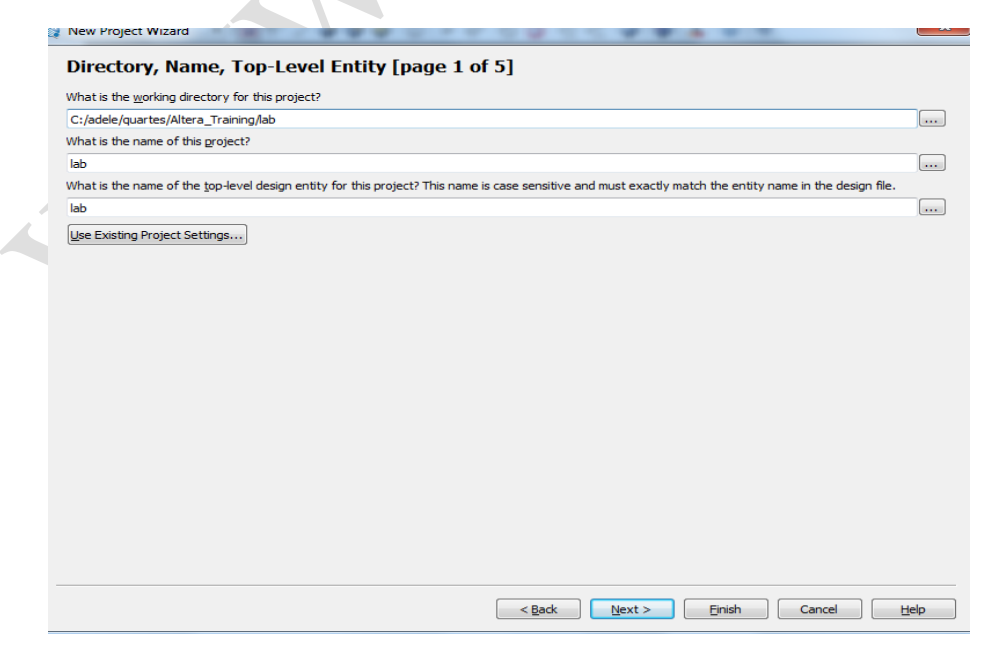

شکل (۳-۲) تنظیم نام و محل ذخیره شدن پروژه جدید.

سپس Next را میزنیم ودر قسمت Add File همNext را میزنیم و در قسمت & Family

Device دس بخص Family Device ، II Cyclone سا اًتخاب هیوٌین ٍ دس بخص Available

Device، دستگاه خود را انتخاب میکنید که در اینجا EP2C35F672C6 است .

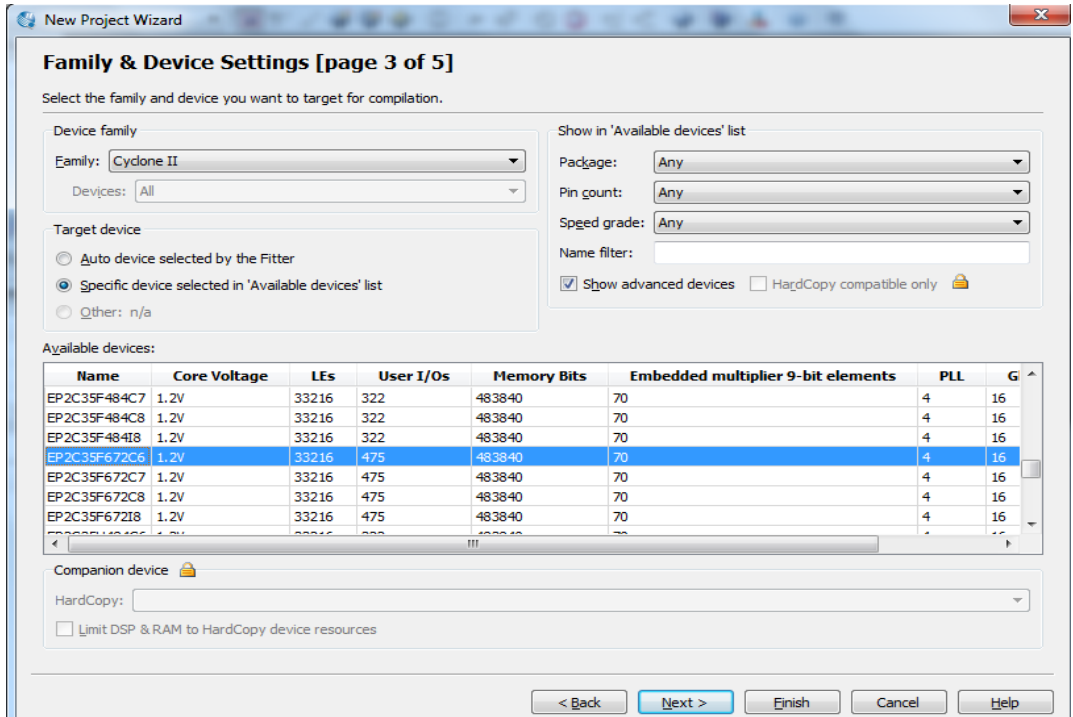

<span id="page-12-0"></span>شکل (۳-۳) تعیین نام دستگاه مورد استفاده و نوع آن.<br>.

در ادامه کلید Next را فشار میّدهیم و در صورتی که از آبزارهای دیگرEDA استفاده نشود

دوباره کلید Next را فشار میّدهیم و در انتها کلید Finish را فشار میّدهیم .

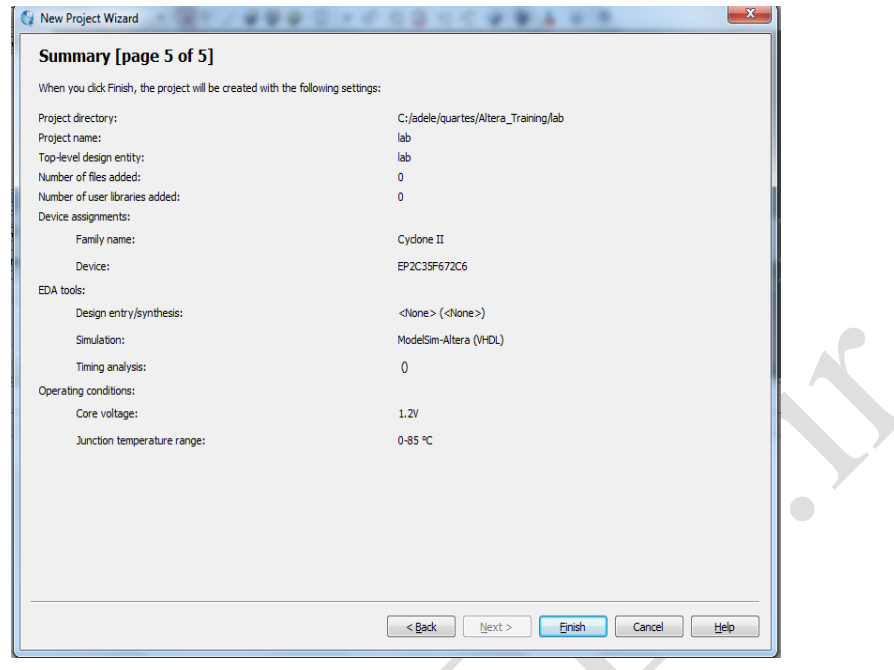

<span id="page-13-0"></span>شکل )4-3( هرحلِ ًْایی تعریف یک پرٍشُ جذیذ.

برای تولید و کامپایل کردن یک فایل به صورت زیر عمل میکنیم. در زیر منوی File گزینهی

ok را انتخاب میکنیم و در منوی باز شده گزینهی VHDL File را انتخاب میکنیم و بر روی ok

کلید میکنیم.

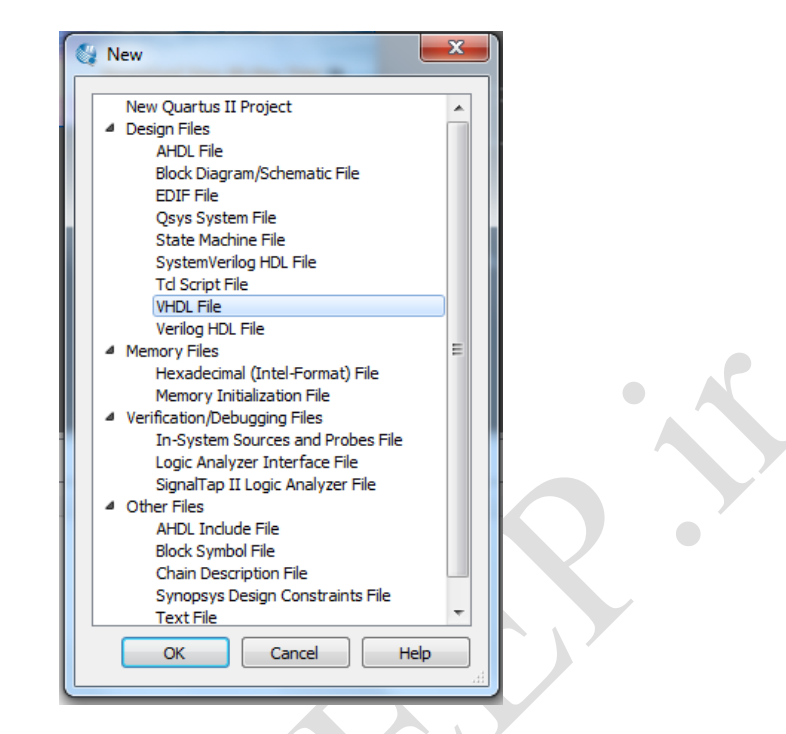

شکل (۳-۵) نحوه تعریف یک فایل HDL جهت کامپایل کردن و سنتز.

<span id="page-14-0"></span>حال پنجرهی سفیدی برای ما باز می شود که داخل آن میتوانیم کد VHDL را وارد کنیم که

در اینجا شما میتوانید از کد خود استفاده کنید. سپس ازمنوی File گزینهی Save را میزنیم و فایل

را در همان پنجره Save میکنیم.

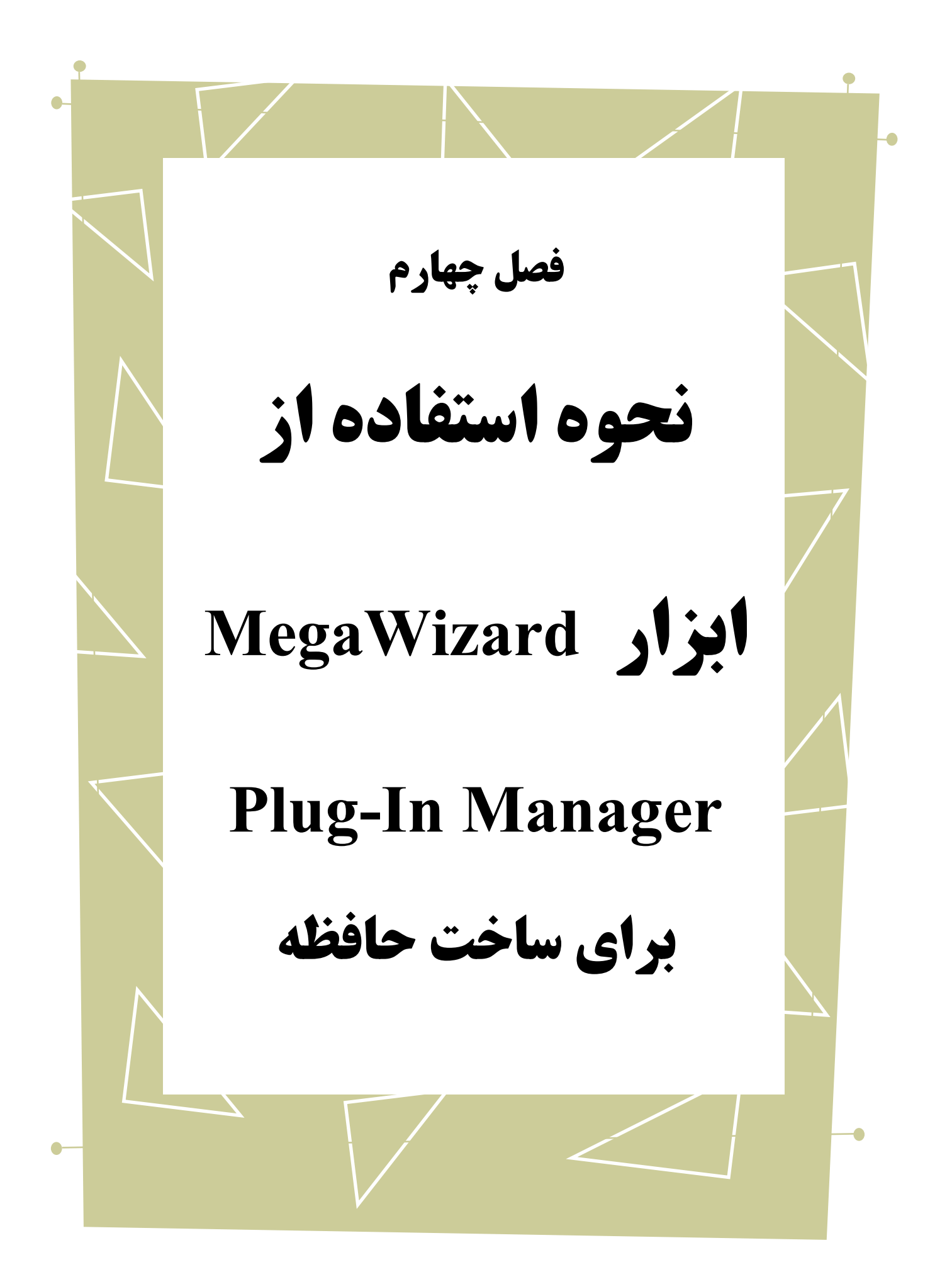

در بخش قبل نحوه ایجاد یک پروژه جدید را به طور مختصر یاد گرفتیم. برای ساختن حافظُهها میتوانستیم از ابزار MegaWizard® Plug-in Manager نیز استفاده کنیم . برای این کار ابتدا از منوی MegaWizard Plug-in Manager .Tools را انتخاب میکنیم. در ادامه صفحه ای

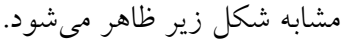

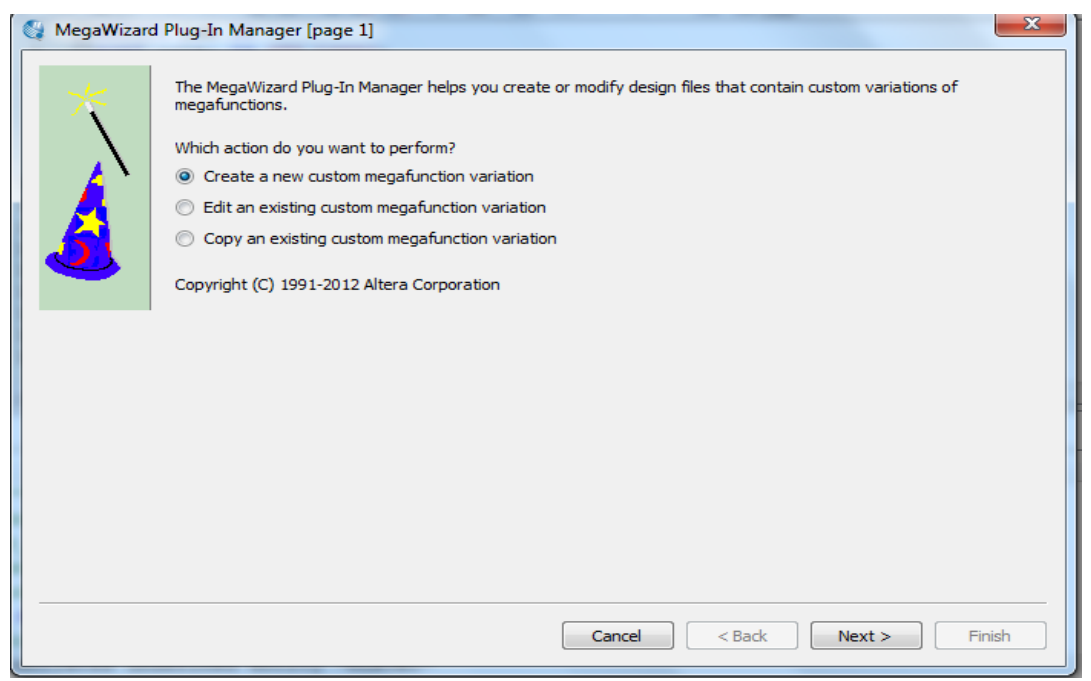

<span id="page-16-0"></span>شکل (۴-۱) صفحه نخست استفاده از ابزار MegaWizard Plug-In Manager جهت استفاده از ابزارها و گیتّای از پیش تعریف شذُ در Quartus.

در پنجرهی باز شده گزینهی Create a New Custom Megafunction Variation را

انتخاب میکنیم وNext را میزنیم.

در صفحهی دوم در قسمت Installed Plug-Ins در لیست زیر مجموعهی Memory

Compiler گزینهی RAM: 1-PORT را انتخاب میکنیم و دوباره Next را میزنیم. . در قسمت

را انتخاب می کنیم و نوع Output file را Cyclone II ،Which device family will you be using?

VHDL در نظر میگیریم و در نهایت نام Output file را انتخاب میکنیم که در اینجا نام آن را

Megamem نامیدهایم. سپس دکمهی Next را میزنیم.

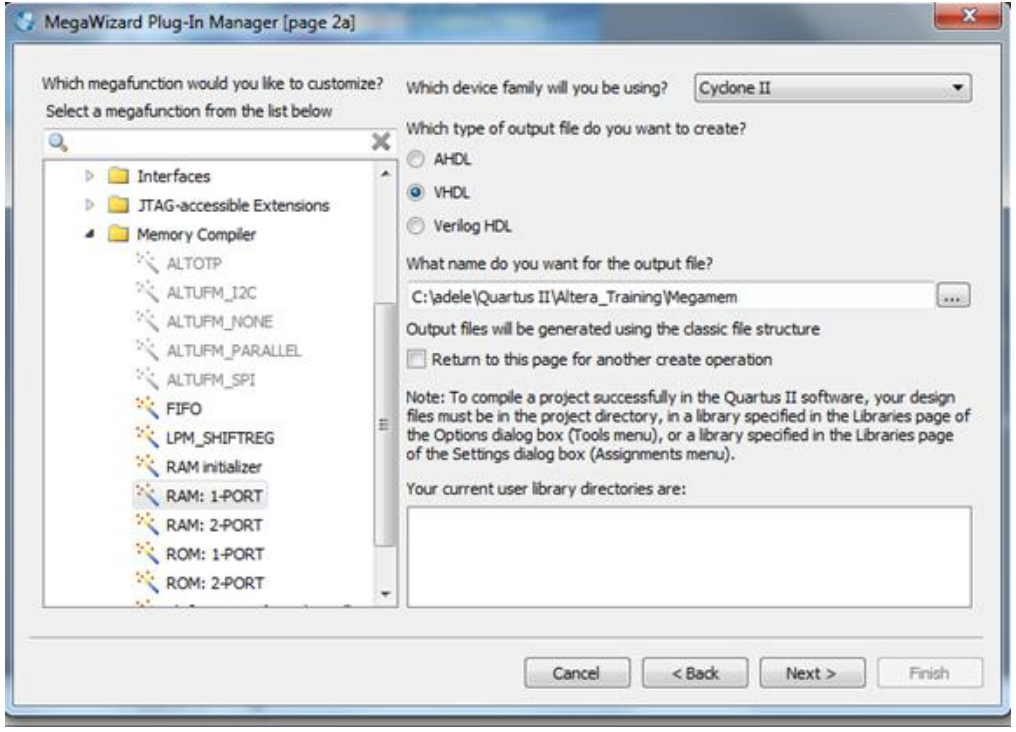

<span id="page-17-0"></span>شکل (۴-۲) نحوه استفاده از حافظه RAM موجود در Quartus و تعریف یک نمونه از آن با نام .Megamem

در صفحهی ۳ تعداد خروجیهای q output bus را ۱۳ بیت در نظر گرفتیم و تعداد wordها را میتوان ۸۱۹۲ درنظر گرفت. تعداد wordهای لازم، بستگی به طول برنامه ی شما دارد. بنابراین با ۱۲ بیت خط آدرس می توان به عملا خانه دسترسی پیدا کرد ولی ما به این مقدار زیاد از حافظه نیازی نداریم. حال کلید next را میزنیم تا بِه صفحِهی بِعد برویم.

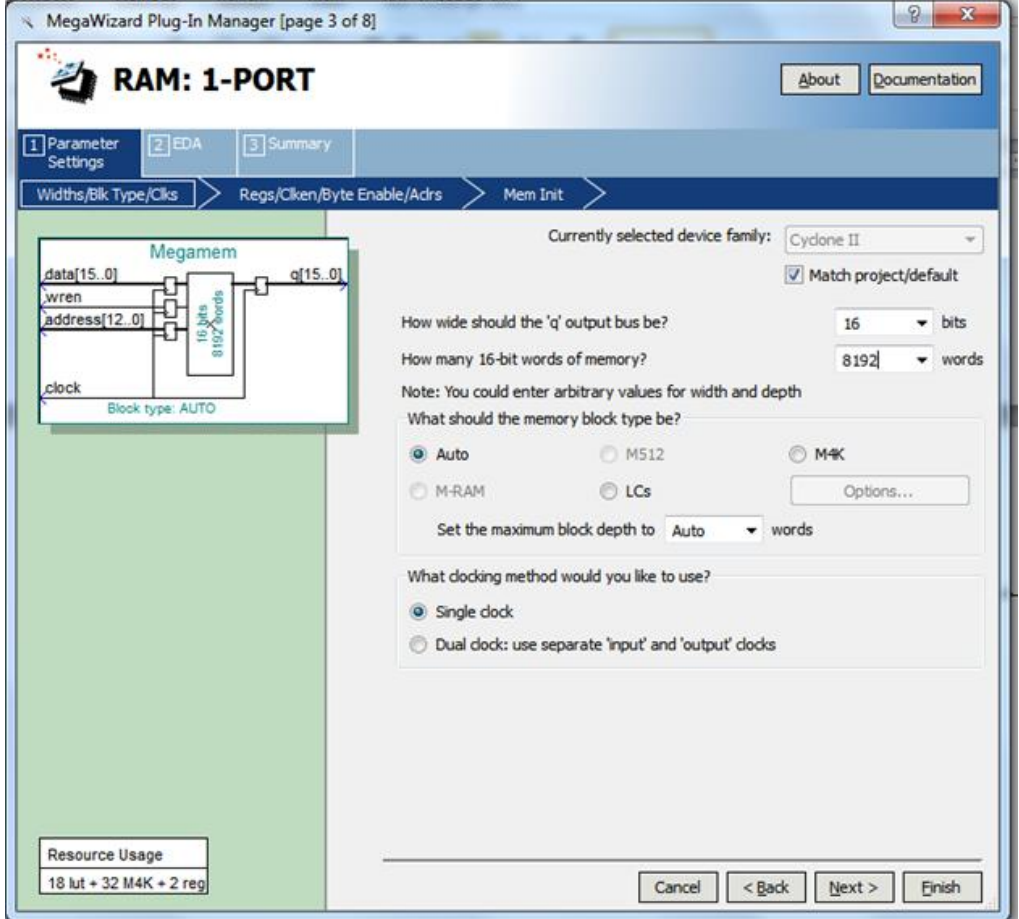

<span id="page-18-0"></span>شکل (۴-۳) تعیین تعداد wordها و تعداد بیتهای درون حافظه.

در صفحهی چهارم تیک کنار ′q′ را مانند شکل زیر بردارید و سپس کلید next را بزنید.

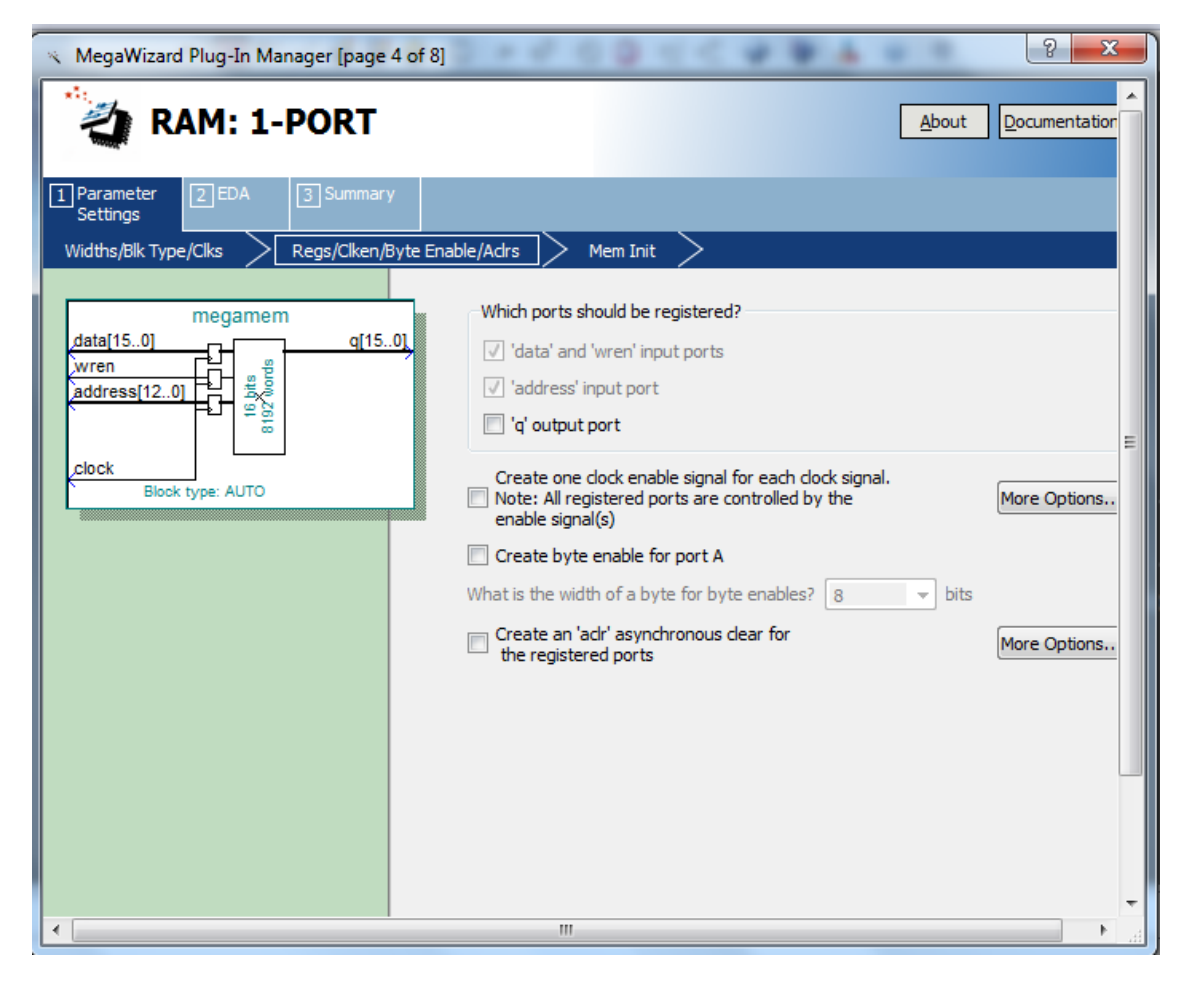

شکل (۴-۴) تنظیمات ریجیستر

<span id="page-19-0"></span>برای قرار دادن دستور کارهای پروسسور در حافظه نیاز میباشد که ما یک سری مقادیر اولیه را در حافظِه مقدار دهی کنیم. که این مقدار دهی اولیه یک بار انجام می شود و آن هم زمانی است که FPGA را Program میکنیم. این کار را میتوان با استفاده از memory initialization file (MIF) نیز انجام داد. در اینجا ما یک فایل با نام RAM\_init.mif داریم که در شاخِهای که درآن پروژههای Quartus II قرار دارد ذخیره کرده ایم. فورمت mif فایل خود را بر اساس آنچه در این فورمت گفته شده بنویسید. سپس روی "Yes, use this file for memory content data" کلیک کنید و فایل RAM\_init.mif خود را مانند شکل ٥ اضافِه کنید سپس دکمه ی Next را بزنید.

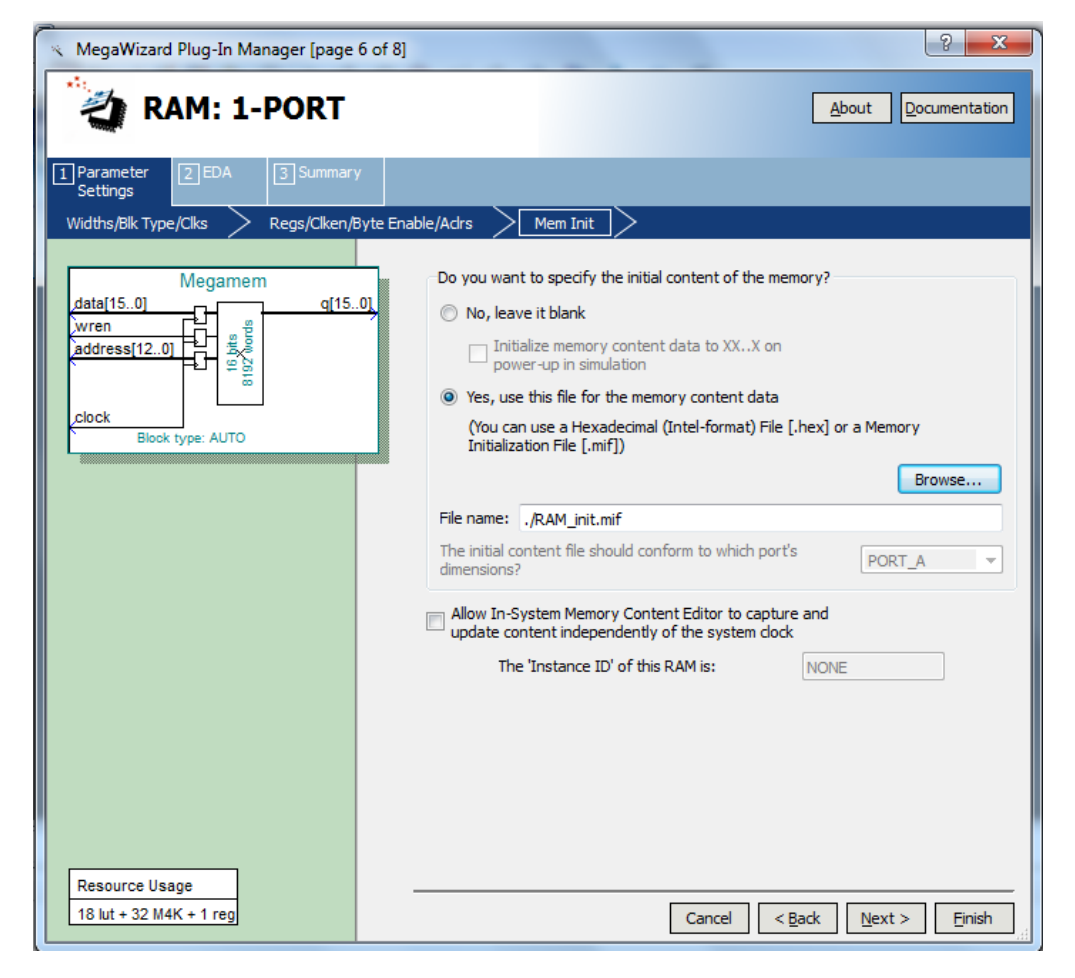

شکل (۴-۵) اضافه کردن فایل MIF

<span id="page-20-0"></span>برای اینکه بتوانیم در زمان runtime تغییراتی در اطلاعات حافظه بدهیم باید " Allow in

system memory content editor to capture and update content independently of the system clock "را مارک دار کنیم. 'instance ID' را میتوان هر عدد ٤ رقمیمثل ١٢٣٤ در نظر

گر فت.

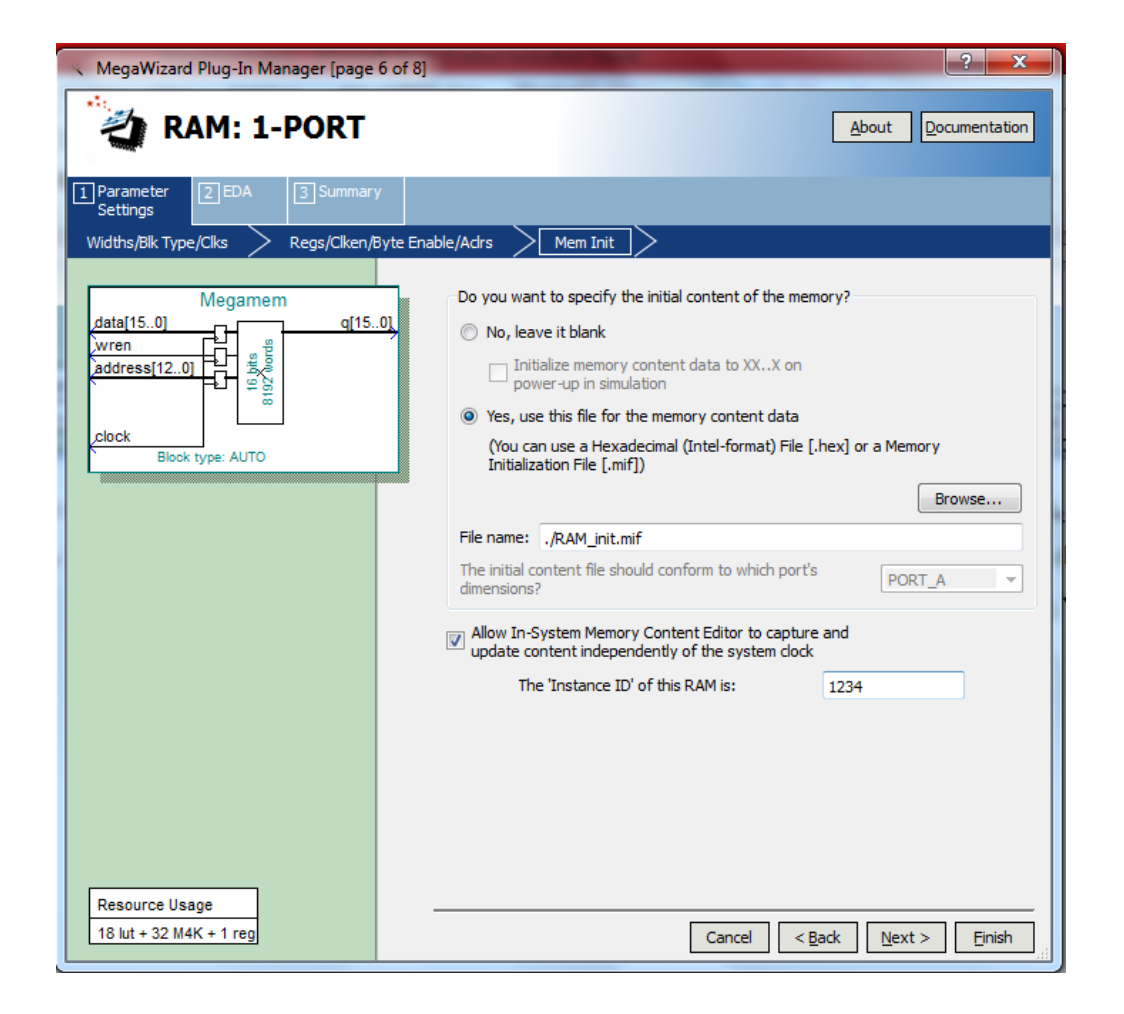

<span id="page-21-0"></span>شکل )6-4( اجازُ ی تغییر در زهاى runtime

و در نهایت برای ماژول ram فایل .vhd در working directory ساخته میشود. روی next

کلیک کنید تا به صفحهی بعد وارد شوید.

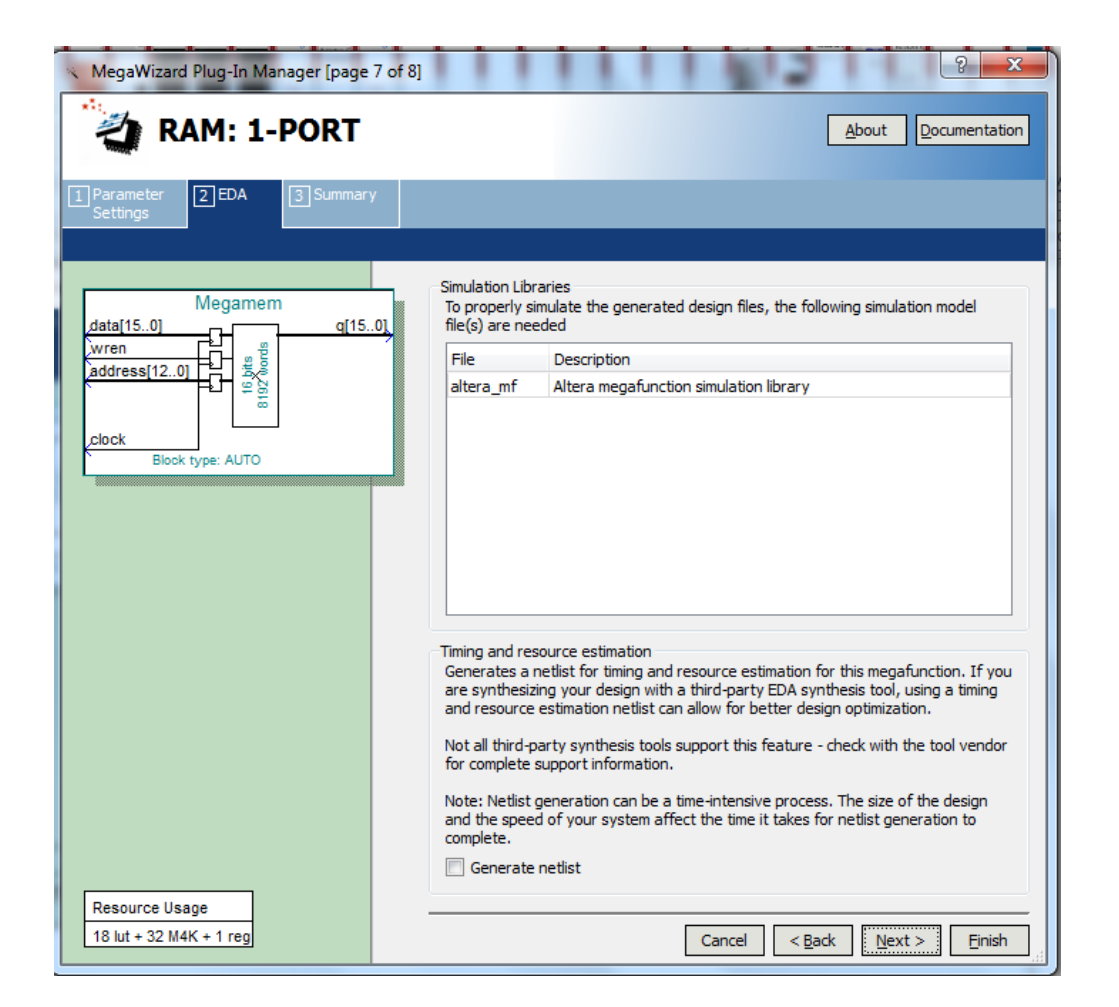

<span id="page-22-0"></span>شکل (۴-۷) کتابخانههای شبیه سازی سشده

در نهایت در قسمت summary، خلاصهی تمام فایلهای ساخته شده را میتوان مشاهده

کر د .

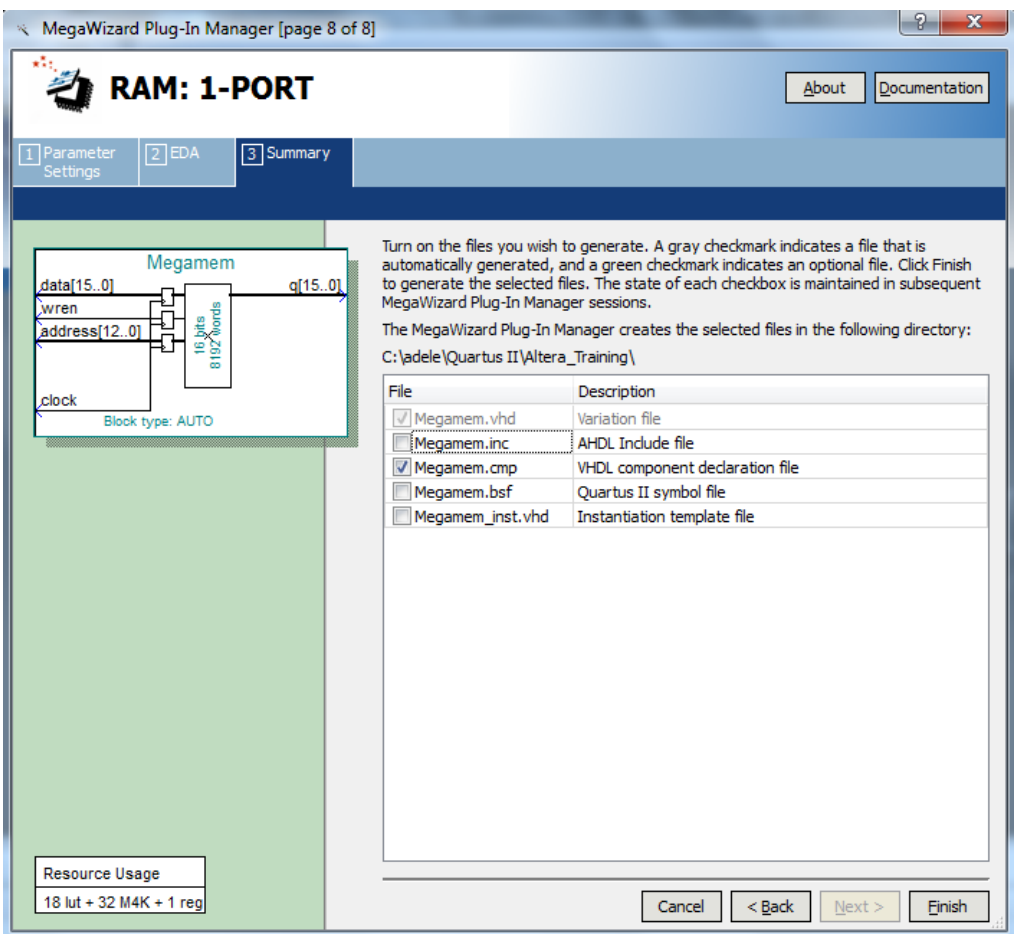

<span id="page-23-0"></span>شکل (۴-۸) خلاصه ی تمام فایلهای ساخته شده

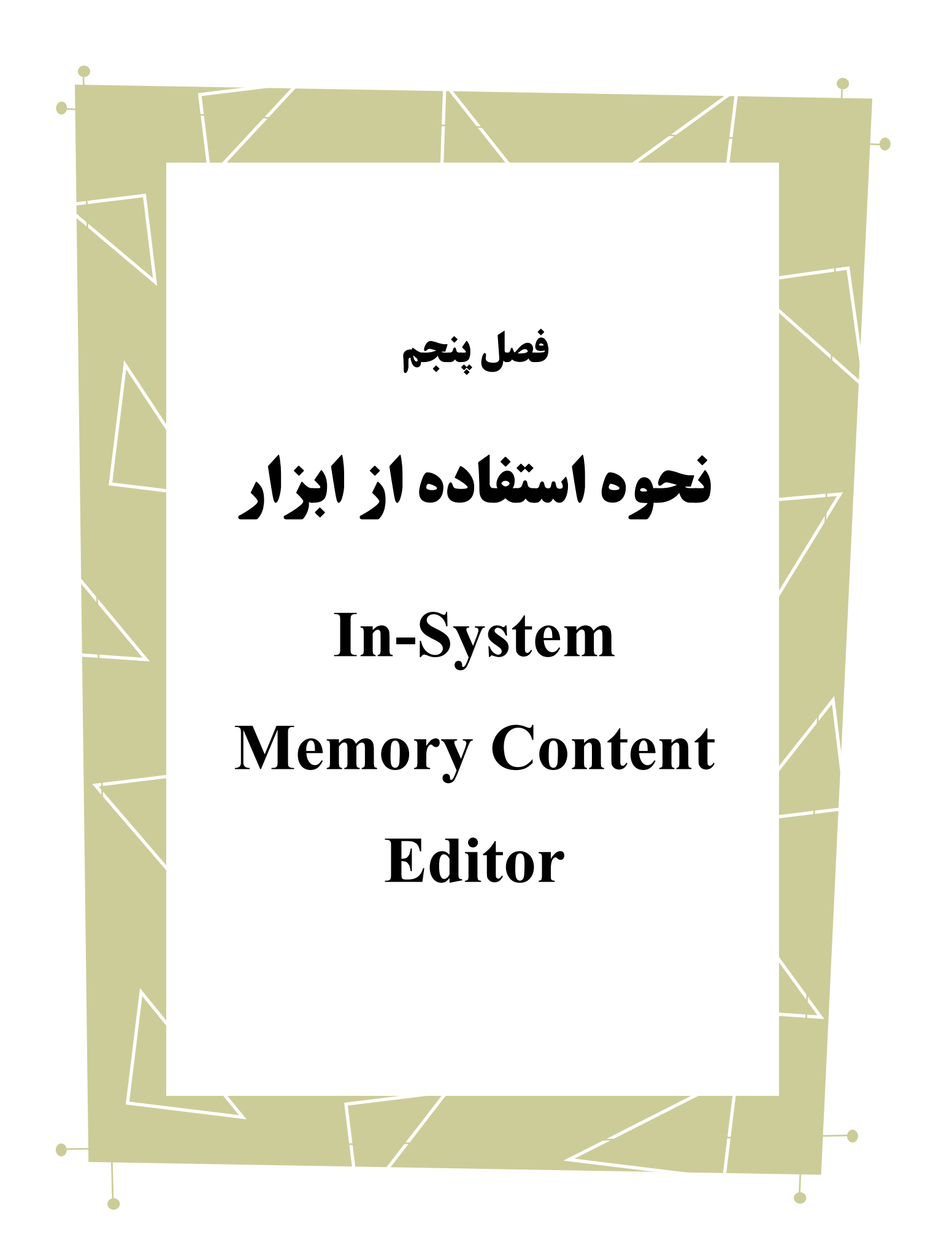

راهنمای استفاده از نرمافزار Quartus فصل پنجم: In-System Memory Content Editor

قبل از اینکه شما بتوانید از ابزار In-System Memory Content Editor استفاده کنید یک سری تنظیمات دیگر لازم به اجرا میباشد. برای این کار در Quartus II از منوی Assignment گزینهی Setting را انتخاب کنید تا پنجرِهای مانند شکل زیر باز شود. در قسمت Category عنوان را انتخاب كنيد و در زير منوى باز شده عبارت Default Parameter را انتخاب كنيد و در زير منوى باز شده عبارت برگزینید. همانطور که در شکل مشاهده میکنید در قسمت parameter name عبارت CYCLONEIL\_SAFE\_WRITE وا تایپ کردهایم و در قسمت Default setting عبارت RECONSTRUCT را تایپ کردهایم. این پارمترها به ابزار سنتز Quartus II اجازه میدهند تا در صورت لزوم بِه single-port RAM اجازه تغییر برای انجام عملیات reading و writing در حافظه داده شود. روی ok کلیک کنید.

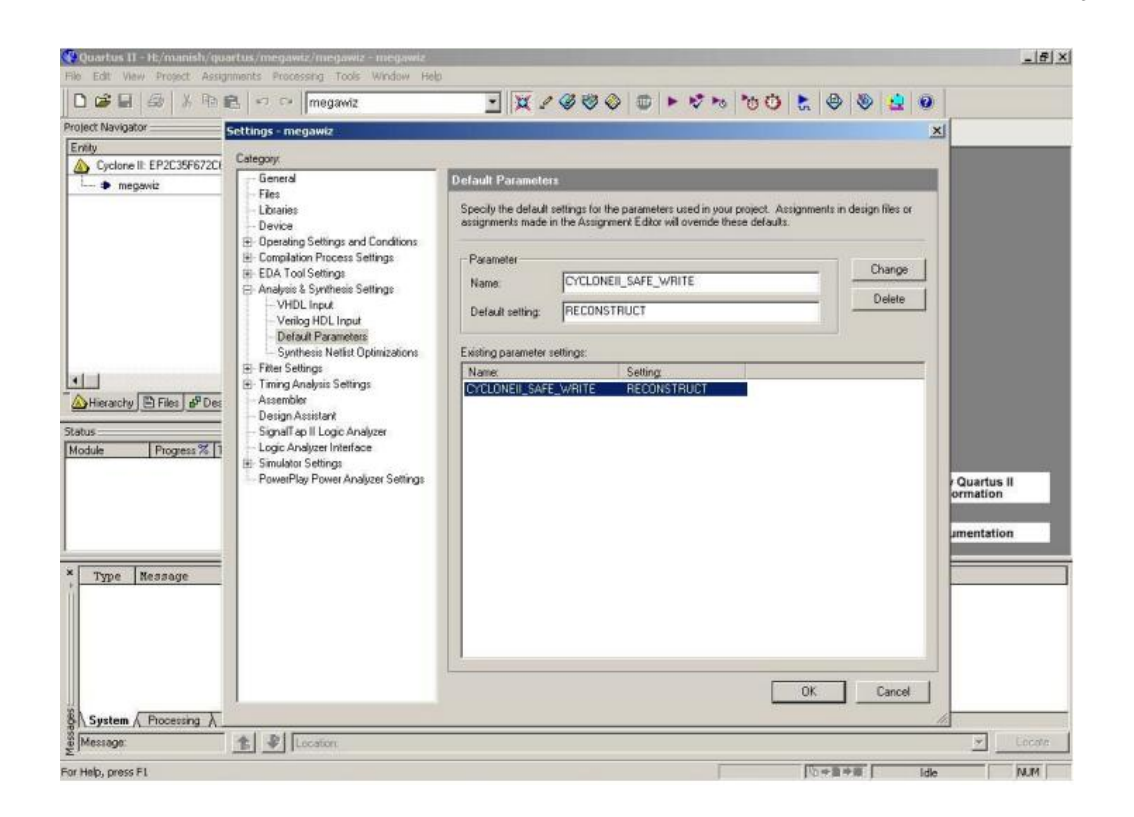

<span id="page-25-0"></span>شکل (۵-۱) تنظیمات اولیه

راهنمای استفاده از نرمافزار Quartus فصل پنجم: In-System Memory Content Editor

حال می توانید از این حافظه بِه وسیلهی port mapping در طراحی خودتان استفاده کنید. اکنون کد را کامپایل نمایید و مدار را در برد DE2 دانلود کنید. بعد از دانلود طراحی در FPGA ،زیر هنوی Tools > In system Memory Content Editor را مانند شکل زیر انتخاب کنید. برای اطمینان از اتصال برد DE2 بر روی دکمهی Setup در قسمت راست صفحه کلید کنید. در شکل زیر hardware Blaster\_USB سا اًتخاب وٌیذ سپس dialog setup hardware سا ببٌذیذ3

نکته: در هنگام انجام این مرحله ممکن است برد FPGA روشن شود ودر حالت RUN قرار بگیرد.

شما میتوانید مشاهده کنید که device ID مشخصی در قسمت instance manager ظاهر

شرایط برای دریافت آماده است و ما با دیدن "؟؟" می توانیم متوجه شویم که حافظه هنوز

آهادُ ًیست

می شود.

| Cuartus II - H:/manish/quartus/memedit/memedit - memedit - [In-System Memory Content Editor]<br>ca File Edit View Protect Assignments Processing Tools Window Help                                                                                                    |                                                                               |                       |                                                                                     |             |                 |               |                                                        |                     |                              | $  $ $\theta$ $ $ $\times$<br>$-15 \times$ |  |
|----------------------------------------------------------------------------------------------------|-------------------------------------------------------------------------------|-----------------------|-------------------------------------------------------------------------------------|-------------|-----------------|---------------|--------------------------------------------------------|---------------------|------------------------------|--------------------------------------------|--|
| R R C memedit<br>$D \times H \otimes$<br>X                                                                                                    |                                                                               |                       | $\begin{array}{l} \circ \mathbf{p} \in \mathcal{S} \otimes \mathcal{A} \end{array}$ |             |                 |               |                                                        |                     |                              |                                            |  |
| Project Navigator<br>$\pm$ *                                                                                                    | m In-System Memory Content Editor                                             |                       |                                                                                     |             |                 |               |                                                        |                     |                              |                                            |  |
| Res<br><b>BRID</b> Device Design Fles                                                                                                    | $(2)$ $\times$<br>Ready to acquire<br>Instance Manager. FIT FOR THE           |                       |                                                                                     |             |                 |               | $\overline{2}$<br>JTAG Chain Configuration: JTAG ready |                     |                              |                                            |  |
| <b>D</b> Other Files                                                                                                    | Index   Instance ID<br>$-1234$                                                | Status<br>Not running | Width<br>8                                                                          | Depth<br>32 | Type<br>RAM/ROM | Mode<br>Read. | Hardware<br>Device:<br>File:<br>a.                     | USB-Blaster (USB-0) |                              | $\blacksquare$                             |  |
|                                                                                                    |                                                                               |                       |                                                                                     |             |                 |               |                                                        |                     | @1: EP2C35 (0x020B40DD)      | $\overline{\phantom{a}}$                   |  |
|                                                                                                    |                                                                               |                       |                                                                                     |             |                 |               |                                                        |                     |                              |                                            |  |
|                                                                                                    | ٠<br>$\left  \cdot \right $<br>$\blacktriangleright$<br>$\frac{1}{2}$ 0 1234: |                       |                                                                                     |             |                 |               |                                                        |                     |                              |                                            |  |
| <b>Status:</b><br>$\bullet x$<br>Progress %   Time O<br>Module                                                                                                    |                                                                               |                       |                                                                                     |             |                 |               |                                                        |                     |                              |                                            |  |
| ×                                                                                                    |                                                                               |                       |                                                                                     |             |                 |               |                                                        | Instance 0: 1234    | Word: 0x000000 Bit: 0x000007 |                                            |  |
| Type.<br>Message<br>Info: get editable nem instances -hardware name "" -device name "@l; EP2C35 (OxO2OB4ODD)"<br>ω<br>لله<br>Info: begin memory edit -hardware name "" -device name "81; EP2C35 (0x020B40DD)"<br>نت<br>Info: get editable mem instances -hardware name "USB-Blaster \[USB-O\]" -device name "Bl: EP2C35 (0x020B40DD)"<br>d.<br>Info: begin memory edit -hardware name "USB-Blaster \[USB-0\]" -device name "81: EF2C35 (0x020B40DD)"<br>Info: get editable mem instances -hardware name "USB-Blaster \[USB-0\]" -device name ""<br>Đ<br>Info: begin memory edit -hardware name "USB-Blaster \[USB-0\]" -device name ""<br>G)<br>Info: get editable nem instances -hardware name "USB-Blaster \[USB-0\]" -device name "@1: EP2C35 (0x020B40DD)"<br>Info: begin memory edit -hardware name "USB-Blaster \[USB-0\]" -device name "81: EP2C35 (OxO2OB4ODD)"<br>$\left( \mathbf{1}\right)$<br>System A Processing A Extra Info A Info A Wanning A Critical Warning A Error A Suppressed A Flag /<br>B Message: 0 of 8 | Location                                                                      |                       |                                                                                     |             |                 |               |                                                        |                     |                              | Locate                                     |  |
| of Kinks, weapon El-                                                                                                    |                                                                               |                       |                                                                                     |             |                 |               |                                                        | $\sqrt{548}$        |                              | <b>ATTA</b>                                |  |

<span id="page-26-0"></span>In system Memory Content Editor کلی شوای( 2-5 )شکل

Memory را در قسمت Instance manager انتخاب کنید وهمان طور که در شکل زیر می بینید بر روی دکمهی read data from system memory کلیک کنید، حال شما می توانید داخل

حافظه را ببینید.

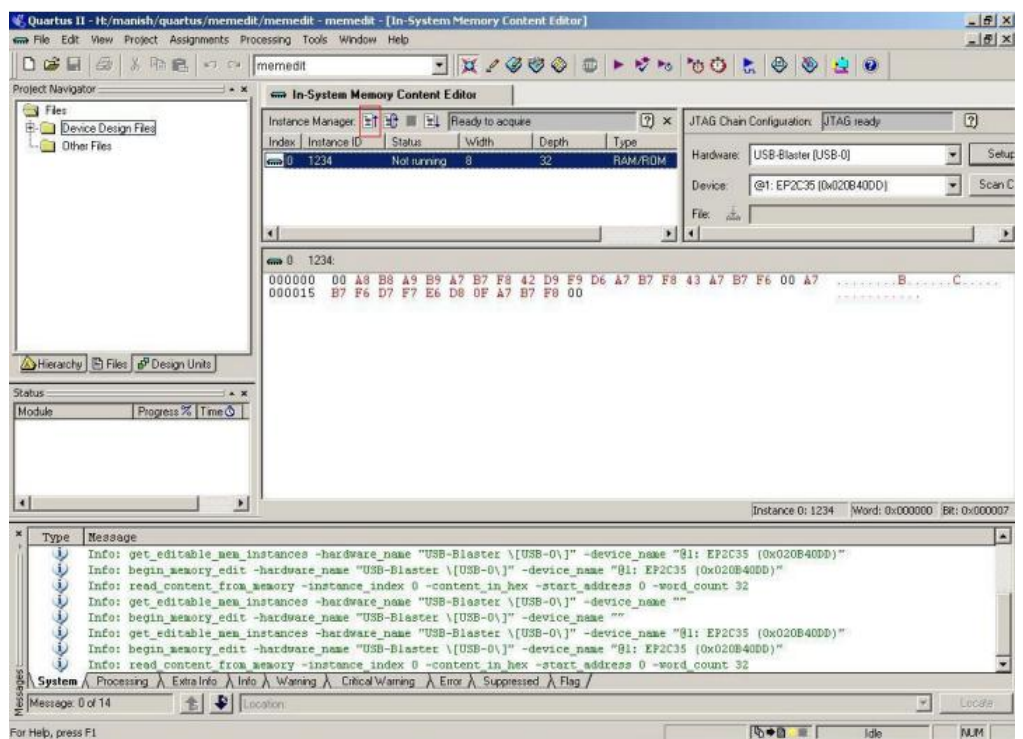

<span id="page-27-0"></span>شکل (۵-۳) نمایش اطلاعات داخل حافظه

می توان با نوشتن مستقیم بر روی خانههای حافظه محتوای درون آنها را تغییر داد. برای مثال در شکل زیر محتوای خانهی حافظهی 000000 از 00 به 12 تغییر کرده است. این تنها یک تغییر است که ما در ویرایشگر اعمال نموده ایم و برای اینکه این عملیات نوشتن به صورت واقعی در حافظه نیز انجام شود باید بر روی دکمهی write که در کادر قرمز رنگ مشاهده می شود کلیک کنید.

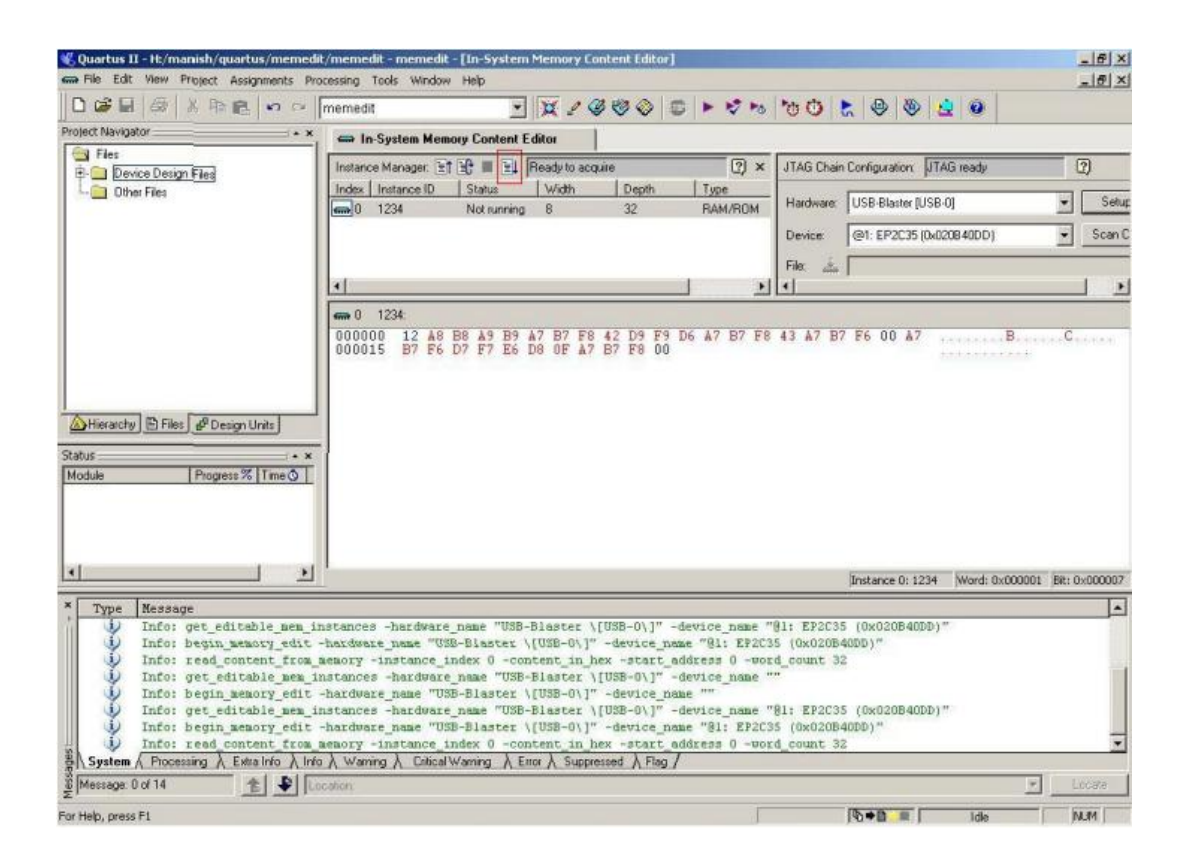

<span id="page-28-0"></span>شکل (۵-۴) تغییر در حافظه

بعد از انجام تغییرات بر روی محتوای خانههای حافظه لزومیبه recompile کردن کل طراحی در FPGA نمیباشد. کافیست مدار خود را ریست کرده تا طراحی شما این بار با مقادیر جدید حافظِه بِه کار خود ادامه دهد. همچنین این run time memory content editor می تواند برای

تغییر در یک یا دو operand در برنامه ی شما نیز استفاده شود.